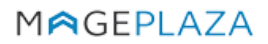

W: https://www.mageplaza.com

E: support@mageplaza.com

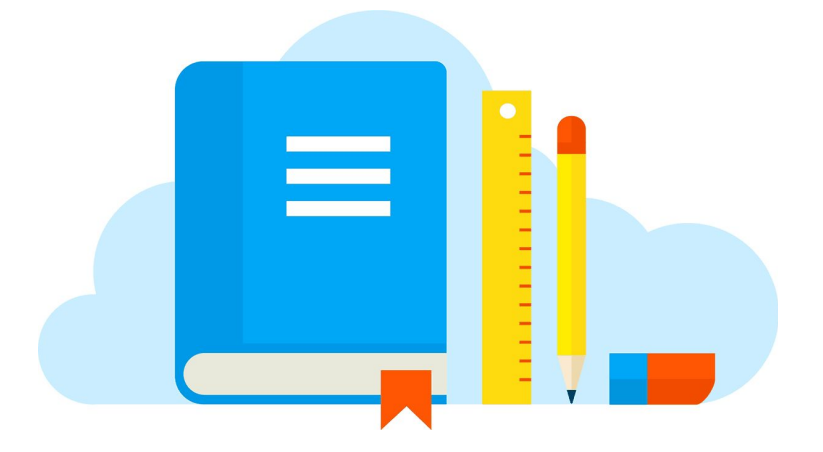

# **TWITTER WIDGET USER GUIDE**

# Documentation

- Installation guide: <https://www.mageplaza.com/install-magento-2-extension/>
- User Guide: <https://docs.mageplaza.com/twitter-widget/>
- Product page: <https://www.mageplaza.com/magento-2-twitter-widget/>
- FAQs: <https://www.mageplaza.com/faqs/>
- Get Support: <https://www.mageplaza.com/contact.html> or [support@mageplaza.com](mailto:support@mageplaza.com)
- Contribute on Github: <https://github.com/mageplaza/magento-2-twitter-widget/>
- Changelog: <https://www.mageplaza.com/releases/twitter-widget/>
- License agreement: <https://www.mageplaza.com/LICENSE.txt>

# How to install

#### Install ready-to-paste package

- Download the latest version at [Mageplaza](https://www.mageplaza.com/magento-2-twitter-widget/) Twitter Widget for Magento 2
- Installation guide: [https://www.mageplaza.com/install-magento-2-extension/](https://www.mageplaza.com/install-magento-2-extension/#solution-1-ready-to-paste)

#### Install via composer (Recommend)

Run the following command in Magento 2 root folder

composer require mageplaza/module-twitter-widget php bin/magento setup:upgrade php bin/magento setup:static-content:deploy

### How to upgrade

Run the following command in Magento 2 root folder

composer update mageplaza/module-twitter-widget php bin/magento setup:upgrade php bin/magento setup:static-content:deploy

# FAQs

- Q: I got error: Mageplaza\_Core has been already defined
- A: Read solution: https://github.com/mageplaza/module-core/issues/3

Q: My site is down

A: Please follow this guide: https://www.mageplaza.com/blog/magento-site-down.html

# Support

- FAQs: <https://www.mageplaza.com/faqs/>
- Helpdesk: <https://mageplaza.freshdesk.com/>
- Email: [support@mageplaza.com](mailto:support@mageplaza.com)